## **PROCEDURA PER VERSARE IL CONTRIBUTO VOLONTARIO TRAMITE PAGO IN RETE.**

Dopo essersi registrati alla piattaforma ministeriale PAGO IN RETE

<https://www.istruzione.it/pagoinrete/registrarsi.html>

entrare nell'area personale con le credenziali (oppure con SPID) e seguire i successivi passaggi:

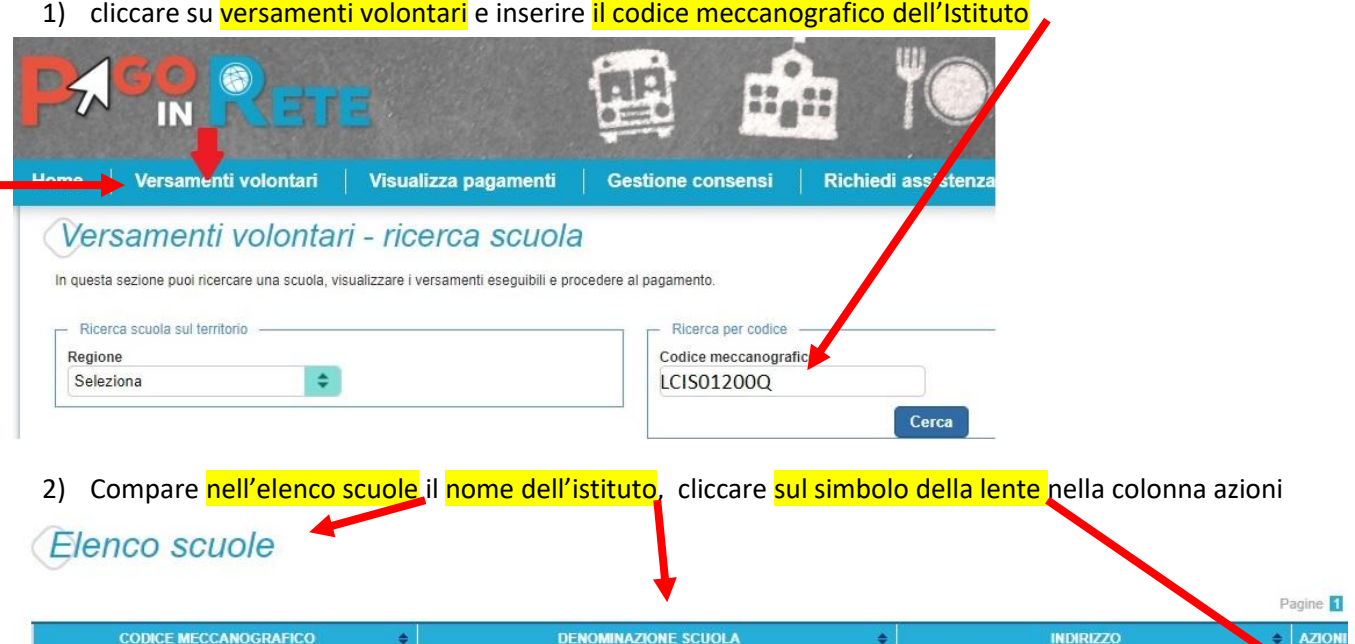

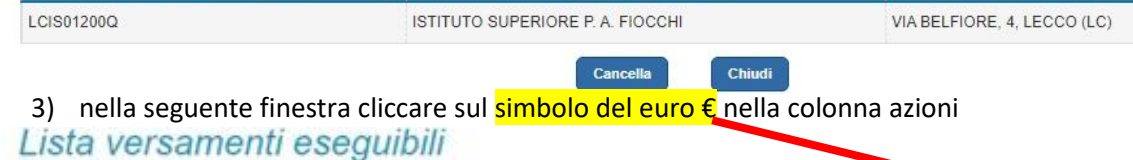

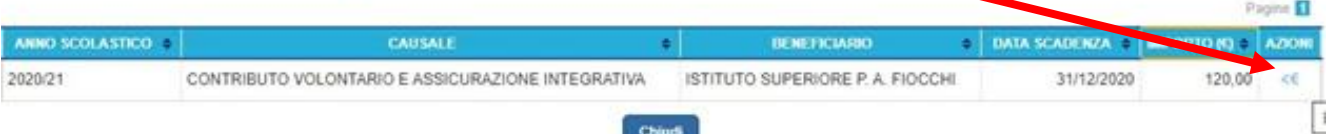

4) compilare i dati dell'alunno ed effettuare il pagamento

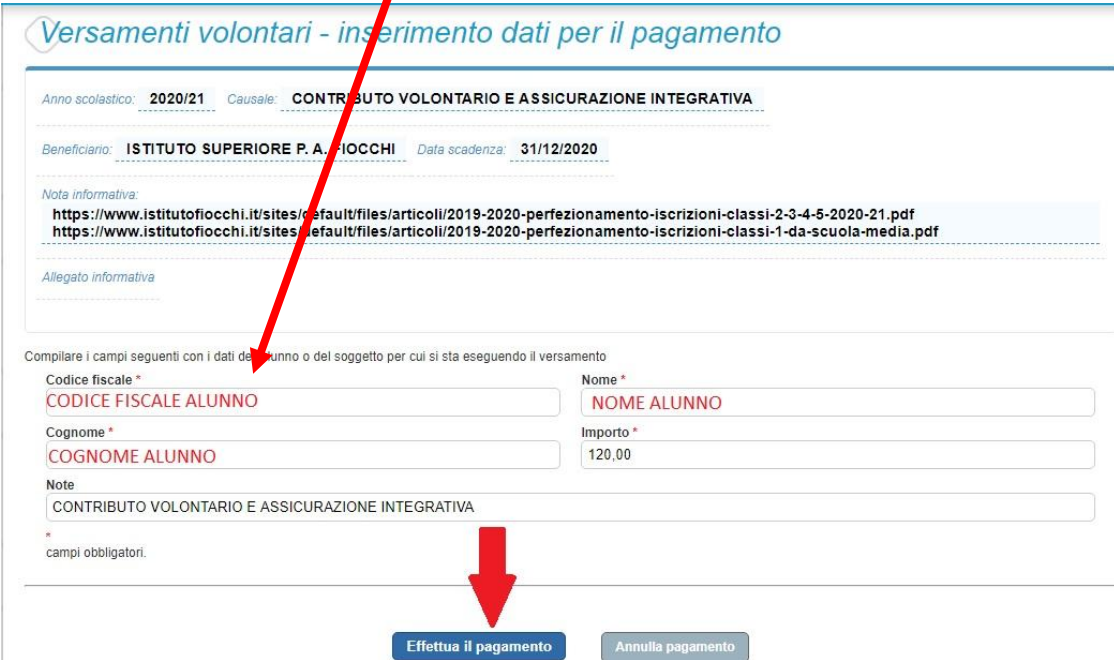

- 5) Scegliere nel **carrello pagamenti** se pagare:
	- 1- online utilizzando la propria carta di credito o richiedendo l'addebito in conto

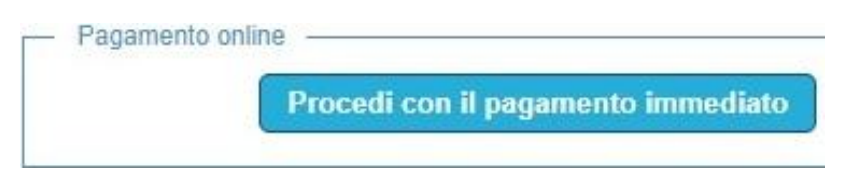

2- offline, cioè presentando il documento di pagamento fornito dal sistema,

Pagamento offline -

Scarica documento di pagamento

presso:

- Sportelli bancari o sportelli ATM abilitati
- Uffici postali, ricevitorie e tabaccherie
- Tramite home banking, canali digitali di Poste Italiane o utilizzando

l'app degli istituti di credito

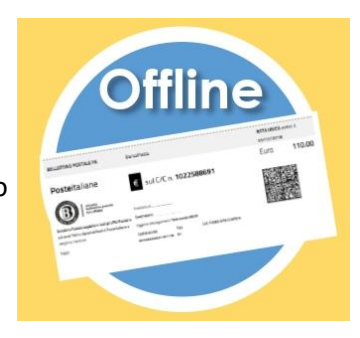